## How to add the FLVS app to your launchpad for a student success organizational method

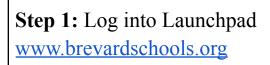

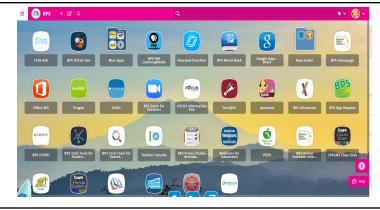

Step 2: Click the Plus Sign.(+)

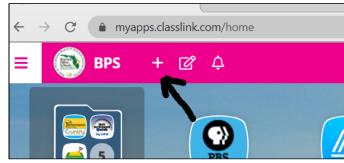

**Step 3:** Type FLVS in the Search Bar & Add the FLVS App

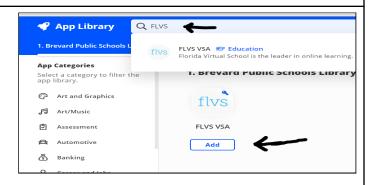

Step 4: Log into FLVS with your User name & Password.
Next Click Save

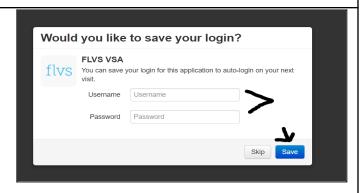

**Step 5:** Move FLVS & Focus Apps to the front of Launchpad.

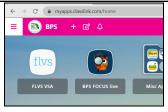